## Хранилище данных Active Directory

В домене Active Directory необходимо выделить каталог для создания данных новой системы.

В качестве каталога может использоваться контейнер или подразделение (OU). Каталог системы может находиться в корне домена или в подконтейнере любой вложенности

## Информация

Данные системы представляют из себя контейнер, включающий в себя набор подконтейнеров, в которых и будут храниться все данные системы

Для работы системы с хранилищем данных необходимо создать сервисную учетную запись и выдать полные права на весь контейнер с данными системы и на все его дочерние элементы любой вложенности.

## Информация

При создании сервисной учетной записи требуется отключить обязательную смену пароля при следующем входе и отключить срок действия пароля.

## **Д** Примечание

В качестве примера была создана учетная запись с именем **IndeedDataUser**. На скриншотах продемонстрирован процесс настройки для данной учетной записи.

1. Откройте вкладку "**Безопасность**" в свойствах выбранного объекта.

2. В окне "Группы или пользователи" добавьте созданную сервисную учетную запись.

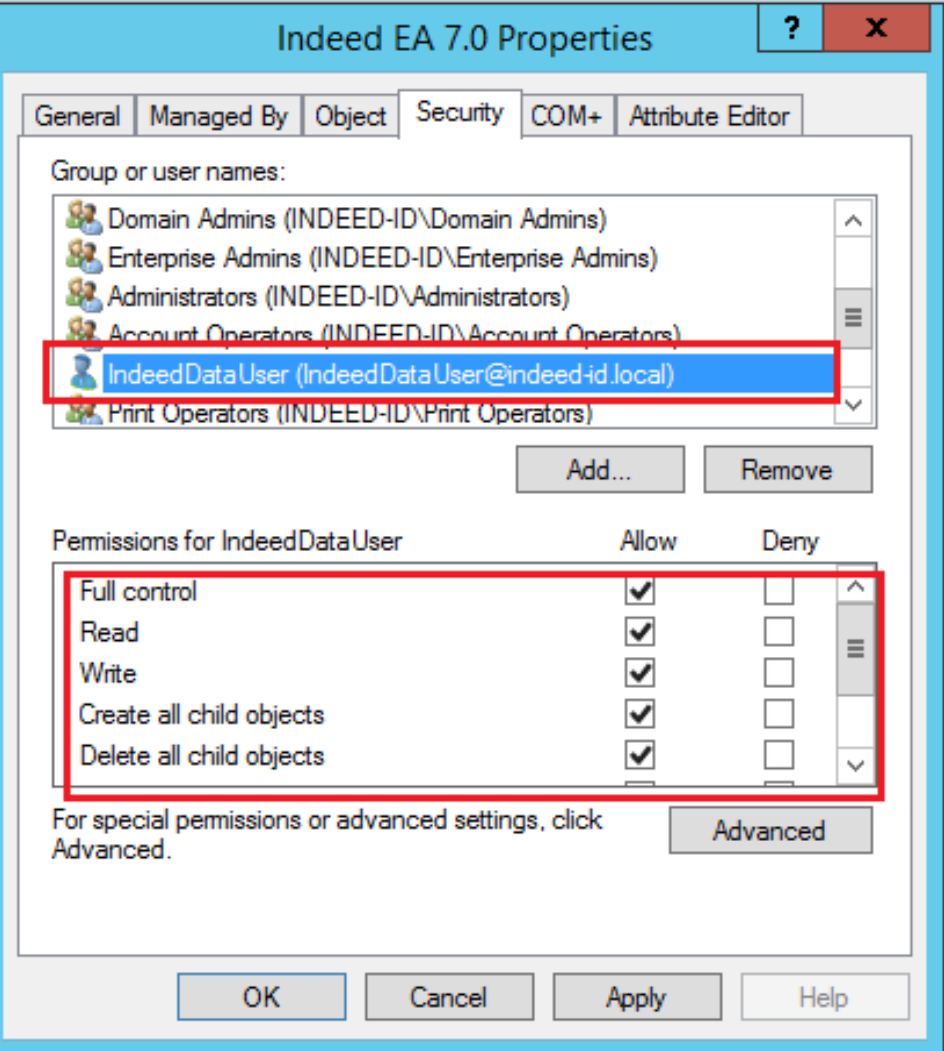

3. В окне "**Разрешение для группы ...** " выберите "**Полный доступ**" и нажмите на кнопку " Дополнительно".

4. В окне "Элементы разрешений" выберите вашу учетную запись и нажмите "Изменить".

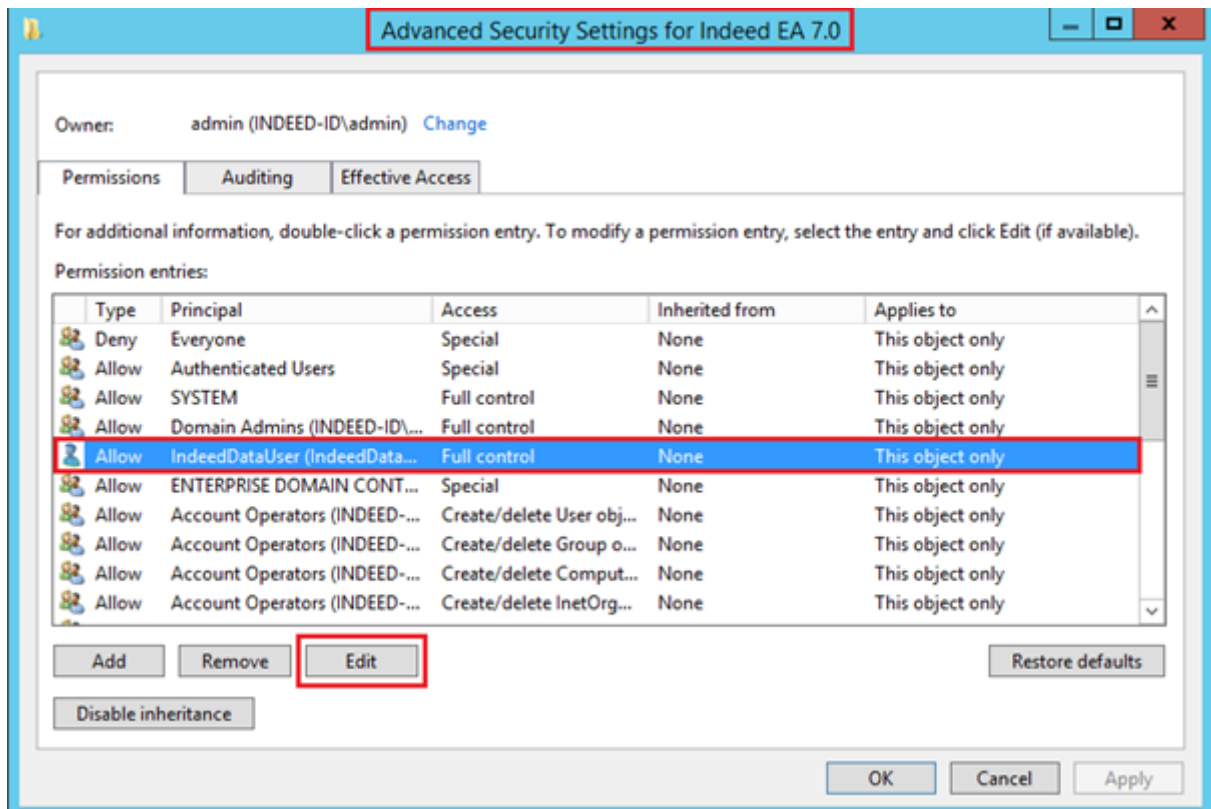

5. Для параметра "Применяется к " выберите "Этот объект и все дочерние объекты".

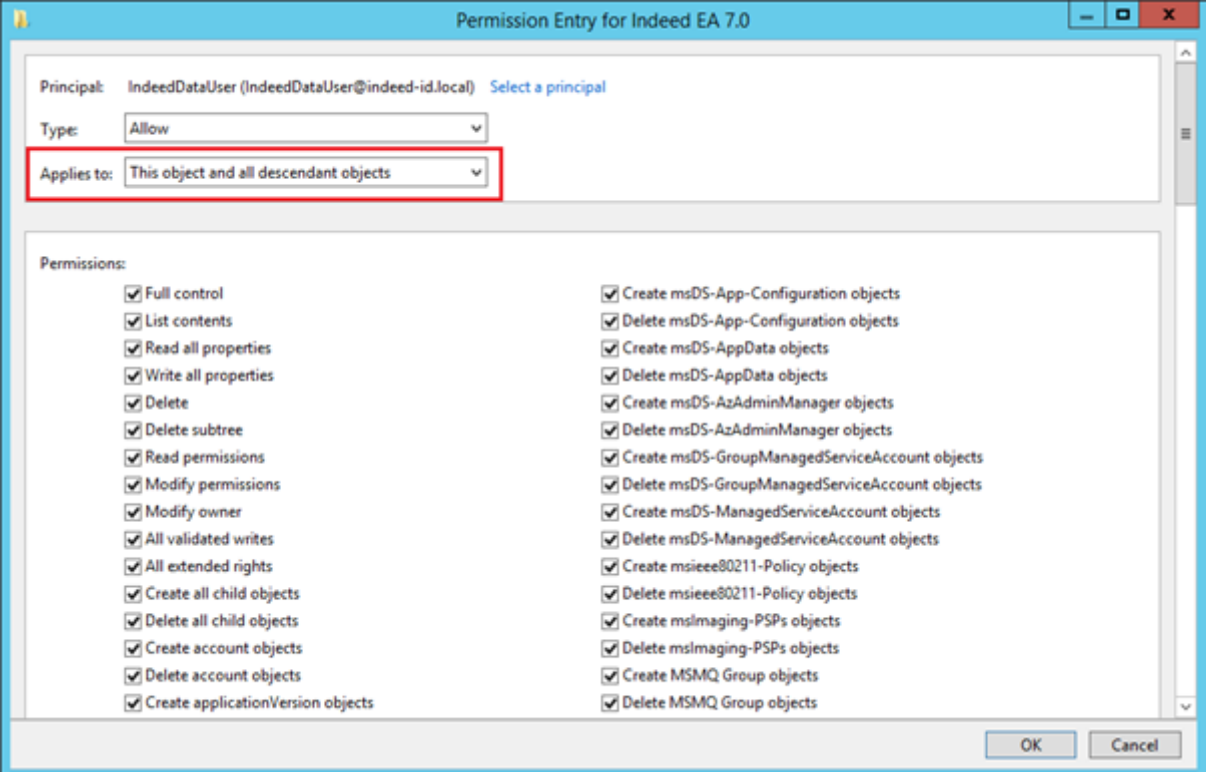